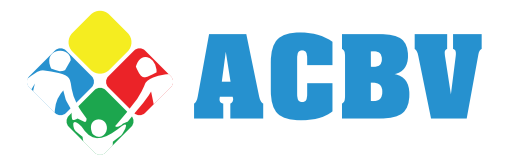

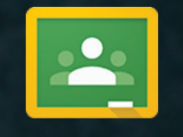

Como uma forma de otimizar o trabalho do Ensino Médio, estamos implementando o uso de uma ferramenta de educação do Google já usada em vários países.

O Google Sala de Aula permite que alunos recebam de forma prática e na palma da mão comunicações dos professores, tarefas online, e compartilhamento de informações, vídeos e arquivos relevantes ao aprendizado.

Para que o aluno participe dessa novidade, foi criada uma conta da ACBV. Ela dará acesso as salas de aula virtuais acessíveis pelo App Google Sala de Aula e pelo site.

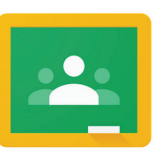

Baixando o App Baixe o App Google Sala de Aula no Google Play Store ou na Appstore da Apple. Procure por Google Sala de Aula ou Google Classroom. ou acesse http://classroom.google.com

## **Primeiro Acesso**

Ao instalar e acessar o aplicativo pela primeira vez, será preciso finalizar a criação da conta colocando um nova senha e escolhendo o perfil de aluno. Coloque algo fácil de você lembrar.

## **Acesso a sua turma**

Ao acessar o Google Sala de Aula, você verá um tela escrito turmas com um botão de "+" do lado. Aperte neste botão e escreva o código da turma. Esse código será provido pelos professors ou coordenação.